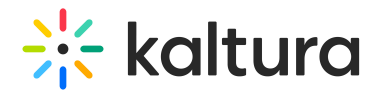

## Refresh My Media

Last Modified on 06/03/2024 11:07 pm IDT

## About

Due to caching constraints, a media entry may appear in the search results, for example, but may not appear on the My Media page. The Refresh option overcomes this constraint and displays the most recently added entries.

## To refresh My Media

In the upper right corner of the My Media window, click the refresh icon.

My Media is refreshed.

[template("cat-subscribe")]